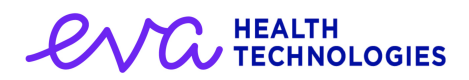

# Release Notes - eVacc v1.9

## **Overview**

This is the anticipated release of eVacc allowing the co-administration of COVID-19 and Flu vaccinations during the same encounter with a patient. In addition this release also delivers access to recording COVID booster vaccines in readiness for the expected kick off mid-September however has been disabled awaiting an outcome from the JCVI.

# Key Highlights

## New Journal Design

In order to help display the grouping of events within the patient journal, the screen has undergone a slight display change. Each daily encounter is now clearly shown within the journal as a grey box containing all events that have occurred on that day. The date of the encounter is easily identified in the top left hand corner of each encounter.

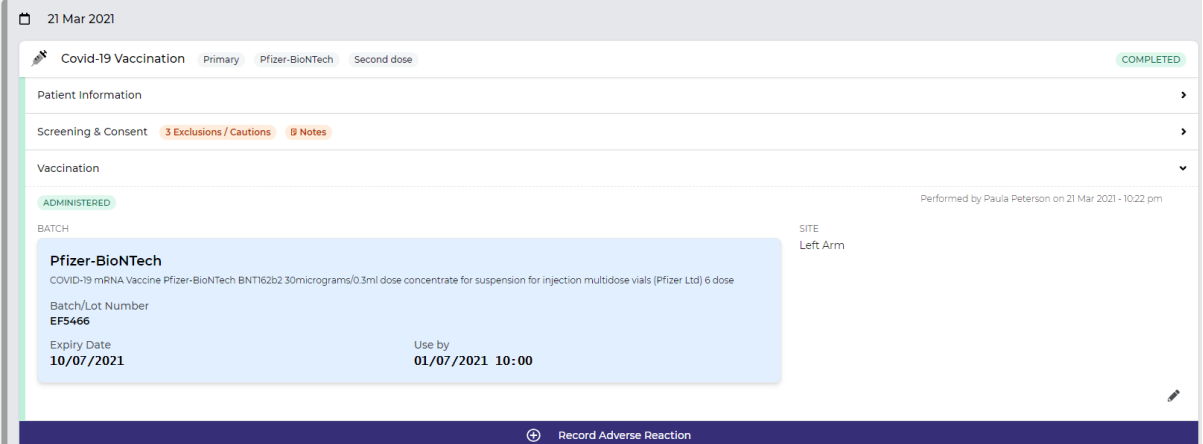

Furthermore the events that are recorded on each day are now within an accordion view. This enables the events to be collapsed whilst ensuring that key information is always visible. Clicking on any of the event headers will toggle the event detail being displayed however, by default the latest event within an uncompleted encounter will always default expanded. Similarly any adverse reactions will always be expanded. Where an event has notes recorded or, in the case of the Screening & Consent template, have cautions and exclusions selected; these will be clearly identified with badges being displayed alongside the event header. Please see the image above as a point of reference.

## Flu Support

As expected as part of the Phase 3 COVID vaccination programme the ability to record the

administering of a Flu vaccine has now been made available. A second button has been added to the journal screen allowing authorised users to select and record a flu vaccination event.

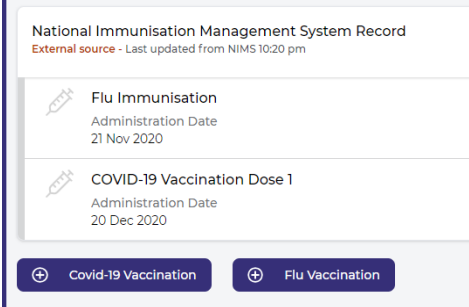

Release Notes - eVacc from Eva Health Technologies - v1.9 - Published 31/08/2021

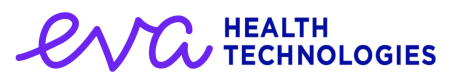

The flow of recording the vaccination is very similar to COVID however only mandates 2 stages; Screening and then Vaccination.

Selecting the "Flu Vaccination" button launches the Screening & Consent template. The user

interface will be familiar to users of the existing COVID-19 vaccination flow. Users are required to initially select the primary reason for reimbursement/eligibility before being allowed to continue with the rest of the template. In the event of a patient being aged 50 years or older, this will be defaulted to the "Over 50 years" value although can be changed to an alternate option if required.

Alike the COVID-19 template the clinician performing the screening assessment is then required to select the vaccine type. Vaccine

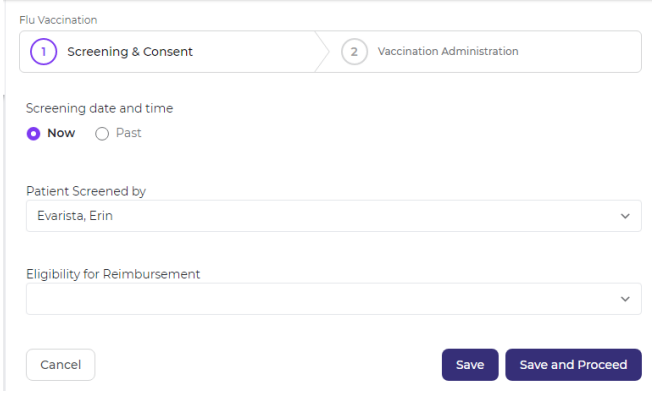

suitability warnings, based upon Public Health England and the Joint Vaccination Committee on Vaccination and Immunisation (JCVI) guidance are presented should the selected vaccine not be recommended for a particular age range.

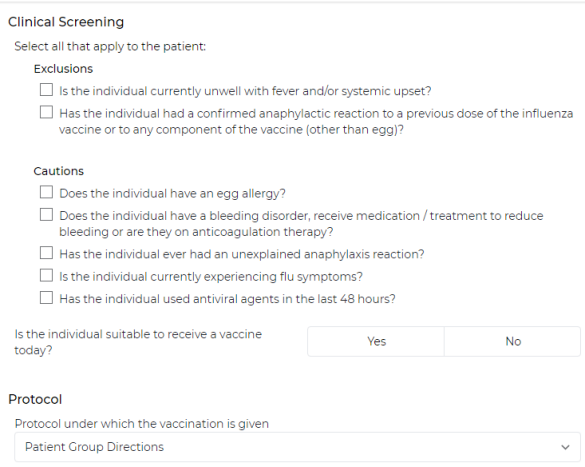

The Clinical Screening questions are then to be completed, followed by the consent model which is common to that used for COVID-19. The additional information field can then be used for recording further optional detail such as names of the individual who provided consent where this was not the patient.

Clicking on "Save and Proceed" will take the user to the vaccination template. Again, the format and terminology used with the user interface will be familiar to anyone who has previously used the eVacc COVID-19 module. The user is able to

select the batch associated with the vaccine followed by the site of the injection. Where a vaccine is licenced for more than one route additional buttons will be displayed allowing the user to select the required value i.e. subcutaneous or intramuscular.

Please note that there is currently no functionality provided to support the recording of an Adverse Reaction caused by a Flu vaccination - but this is planned for the near future.

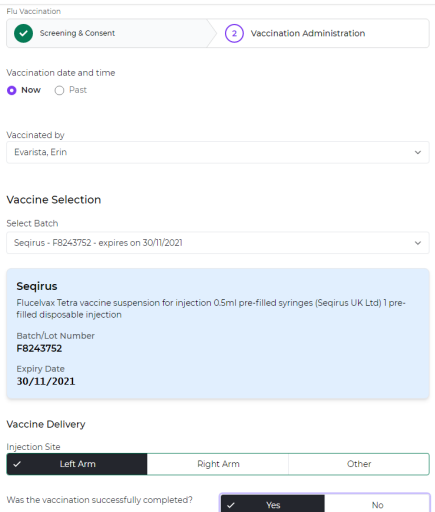

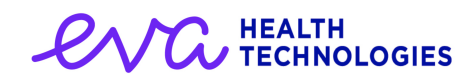

### Booster - Ready and Waiting

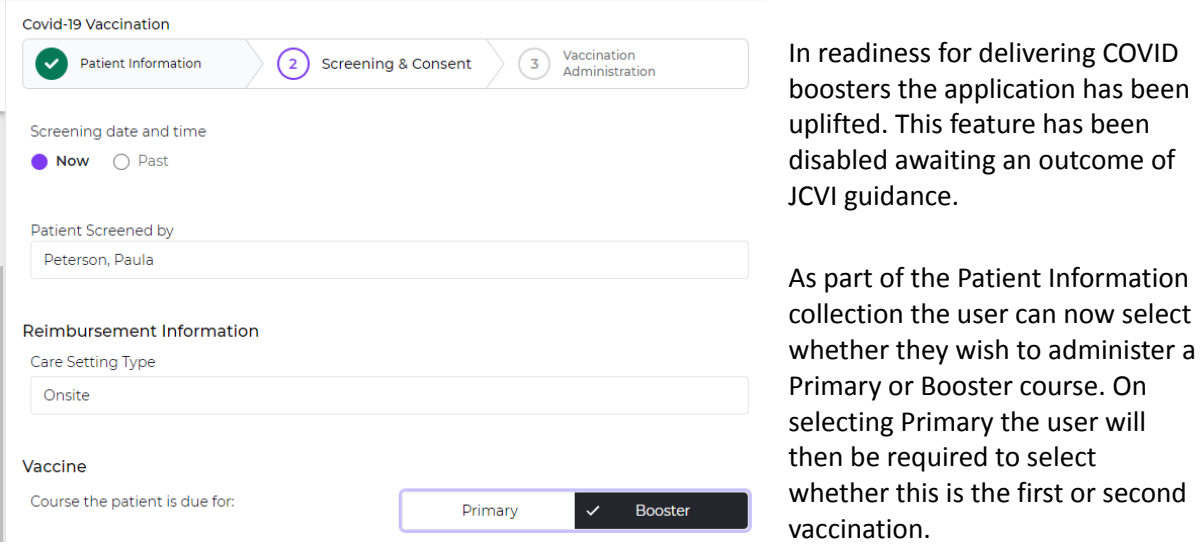

This information is then recorded and collated into the twice daily submissions that are submitted to the Data Processing Services (DPS) and then resultant GP Primary Care System.

# Other Changes

### **Backend**

#### [EF-2115] Code version within structured audit

A change has been made to the deployment activities of the application in order to ensure that the version of the application is recorded as part of the audit trails metadata.

#### [EF-2109] Sort out flu DPS claims (timing, switching, etc)

At the request of NHS Digital the DPS submission time for the Flu extract has been amended to match their requested schedule (17:45 & 22:15)

#### [EF-2107] Flu BSA claim seem to not be consistent

An issue was observed where an historic application stack was trying to process new claims. This was resolved by decommissioning the historic application stack; however a lessons learnt activity was also performed to ensure that this type of issue would not be seen again.

### General Display

#### [EF-2120] iPad Display Issue - Accordion View

When expanding the event views using an ipad, there was a tendency for any encounters that occurred later to be overlaid. This causes the information to become hard to read and distinguish which encounter the event is related to. This has been corrected within this release.

#### **HEALTH TECHNOLOGIES**

### [EF-2104] Patient Journal representation of additional notes in collapsed view

When an event has a free text note recorded a new badge is now shown on the event header to increase visibility to users.

#### [EF-2103] Patient Journal representation of exclusions/cautions

Within the screening and consent template, when a patient has been marked as having exclusions or cautions a new badge is now included within the header outlining the number of cautions/exclusions that are present.

#### [EF-2102] Patient Journal ADRs should be shown expanded on entry

In order to aid visibility, should a patient have an adverse drug reaction recorded the event will always be expanded by default.